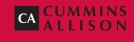

# JetScan® Two-Pocket Currency Scanner

**Operating Guide** 

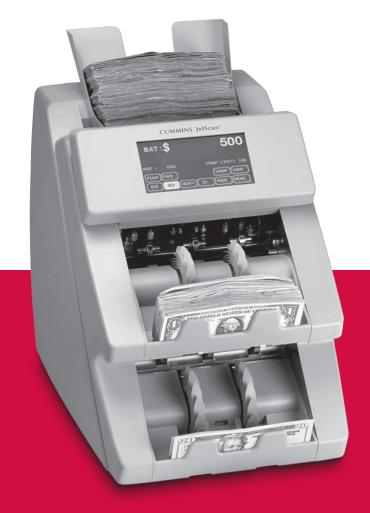

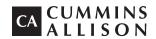

852 Feehanville Drive Mt. Prospect, IL 60056 800 786 5528 cumminsallison.com

© 2012 Cummins-Allison Corp. All rights reserved.

All trademarks remain the property of their respective owners.

Cummins-Allison Corp. has endeavored to make the content of this document accurate and complete, but this information is subject to correction or change without prior notice.

This manual contains proprietary information of Cummins-Allison Corp. It is intended solely for the information and use of parties authorized by Cummins Allison to maintain the equipment described herein. Such proprietary information may not be used, reproduced, or disclosed to any other parties for any other purpose without express written permission of Cummins Allison.

022-7495-00 Rev. C 08/2012

# **Machine Diagram**

# **Daily Cleaning Procedures**

Daily cleaning of the two-pocket JetScan<sup>®</sup> currency scanner is recommended to ensure maximum productivity and reliability, especially for high-volume applications, as well as for operations that process highly circulated (dirty) notes.

# **Recommended Cleaning Materials**

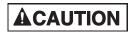

Simple Green, the recommended cleaning agent, can be an eye irritant. Avoid eye contact.

If eye contact occurs, flush eye(s) with cool water for 5 minutes – remove contact lenses if present – continue flushing eye(s) with cool water for 15 more minutes. If irritation persists, consult physician.

Individuals with sensitive skin should rinse hands after using.

- Simple Green Safety Towels. (Part number: 022-2118-00.) A pre-moistened microfiber towel also may be used. If using Simple Green concentrate, dilute to: 1 ounce of Simple Green per 8 ounces of water. For a material-safety-data sheet, see simplegreen.com.
- Microfiber towels. (Part number: 022-2223-00.)
- A clean, soft eraser. (Part number: 022-1695-00.)
- **Vacuum.** (Part number for standard vacuum: 022-1959-00; part number for heavy-duty vacuum: 022-1308-00.)

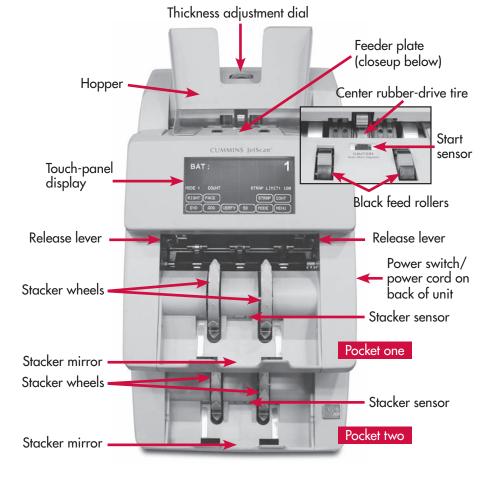

2

# **Daily Cleaning**

| <b>A</b> WARNING | High voltage inside. Risk of electric shock.<br>Turn power <b>OFF</b> and unplug power cord from<br>machine before cleaning.                                                                                                    |
|------------------|----------------------------------------------------------------------------------------------------|
| NOTICE           | To avoid machine/component damage and potential<br>voiding of existing warranty, follow these procedures:<br>Only use specified tools for cleaning machine.<br>Never use metal tools.<br>If using Simple Green concentrate, dilute to:<br>1 ounce of Simple Green per 8 ounces of water.<br>Never use cleaners containing ammonia. Ammonia<br>may remove labels from machine. |
|                  | Never spray cleaners directly on machine components.                                                                                                    |

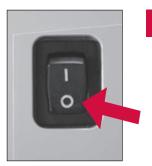

**1** Turn power **OFF** (rocker panel to **0**).

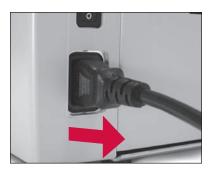

2 Disconnect power cord from the rear of the JetScan.

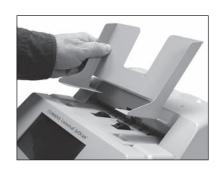

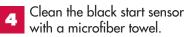

**3** Remove hopper and set aside.

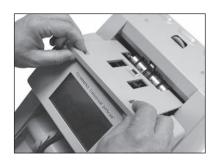

5 Remove feeder plate as shown at left.

Start sensor

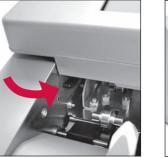

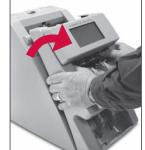

**6** Firmly push down on left and right release levers and pull front enclosure open for access to paper path.

4

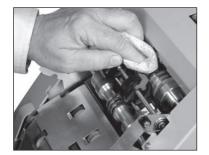

Use a Simple Green Safety Towel to remove dirt buildup from the upper and lower aluminum rollers. To reach all exposed surfaces, rotate the large, black feed rollers forward (direction of note flow).

If there is heavy buildup on the aluminum rollers, remove it with a clean, soft eraser as shown below.

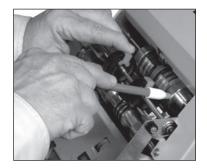

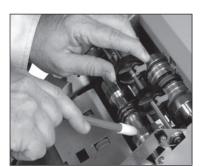

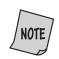

Rotating the large, black feed rollers will rotate all other shafts and rollers in the machine. These rollers can be rotated in either direction by using fingers. Generally, the top of these rollers should be rotated forward (direction of note flow), so any dirt or stray material is moved out of the unit.

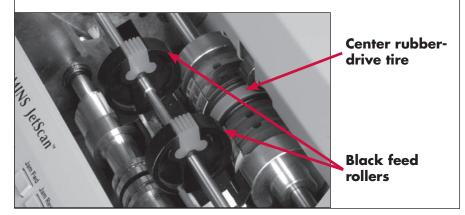

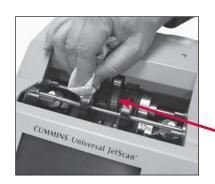

**Paper Path** 

10

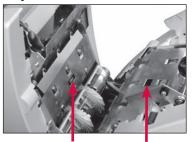

Reflector Sensor

to the bottom, use a microfiber towel or vacuum to clean both sides of the paper path.

Starting from the top and moving

Be sure to clean the two sensors and two reflectors in the paper path.

----

Push the front enclosure back until it clicks into its normal operating position.

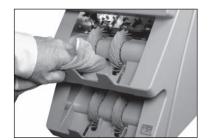

In pockets one and two, use a microfiber towel or vacuum to clean the stacker-sensor lens located between the two gray stacker wheels.

Use a Simple Green Safety Towel to clean all rubber sections of the large, black feed rollers. Rotate the rollers.

Also clean the flat, center rubber-drive tire.

### Center rubber-drive tire

DAILY CLEANING

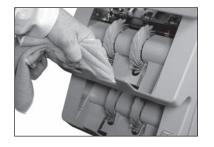

12 In pockets one and two, use a microfiber towel or vacuum to clean the stacker mirror located directly across from the stacker-sensor lens.

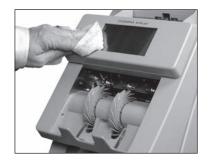

Clean remaining hard-plastic 16 exterior surfaces as necessary with a Simple Green Safety Towel.

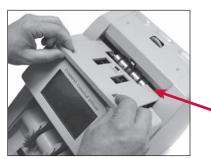

Replace feeder plate. Insert curved edge of feeder plate first. Gently press down on feeder plate until it snaps into position.

**Curved edge** 

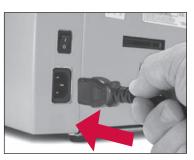

17 Carefully reconnect power cord.

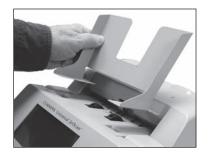

**14** Replace hopper.

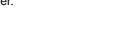

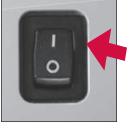

**18** Turn power **ON** (rocker panel to **I**).

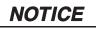

Avoid damaging touch-panel display. Only clean touch-panel display with dry microfiber towel as directed.

> N G

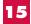

**15** Clean the touch-panel display with a dry microfiber towel.

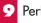

**19** Perform a test run with some notes.

# **Stopping Conditions and Recovery Steps**

The following conditions cause the machine to stop and require action by the user.

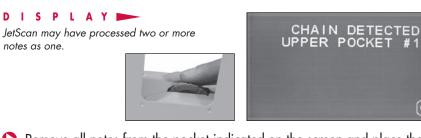

Remove all notes from the pocket indicated on the screen and place them on the hopper. Press CONT. If the alarm repeatedly occurs, adjust the gray thickness adjustment dial located on top of the machine behind the hopper extension. Rotate in the negative (-) direction as indicated by numbers on front of the dial.

#### D I S P L A Y 📂

The machine is operating in the sort mode and has detected a new denomination value.

DENOMINATION CHANGE UPPER POCKET #1

Remove all notes from the pocket indicated on the screen and place them with other processed notes. JetScan automatically will restart and resume processing.

DISPLAY

The machine has diverted notes to the wrong pocket.

10

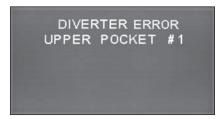

Remove all notes from the pocket indicated on the screen and place them in the hopper; press CONT. JetScan will revert to the previous note count before the error occurred with no impact on strap, sub-batch and day counts. **D I S P L A Y I** JetScan may have processed two or more notes as one.

Remove all notes from the pocket indicated on the screen and put them on the hopper. Press CONT.

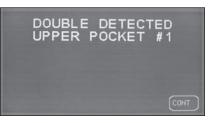

If the alarm repeatedly occurs, adjust the gray thickness adjustment dial on top of the machine behind the hopper extension. Rotate in the negative (-) direction as indicated by numbers on front of the dial.

D I S P L A Y If the JetScan is configured in SETUP to stop on non-faced notes, it will stop and display "FACING ERROR" when a non-faced note is processed.

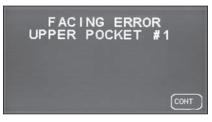

Remove the top note in the pocket indicated on the screen, correct its facing, and put it back in the same pocket. Then press CONT. This will be added to the appropriate strap, sub-batch, batch and day counts.

#### DISPLAY

JetScan cannot recognize the denomination of a note and has stopped. This "NO CALL" note is the top note in the pocket indicated on the screen. This note has not been included in the count.

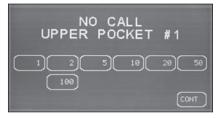

Inspect the top note in the pocket indicated on the screen. DO NOT remove all notes from this pocket.

If the document should be counted, keep the note in the same pocket and then enter its denomination using the correct **denomination value key** (\$1, \$5, \$10, etc.). JetScan will start, and this note will be added to the count.

If there is no need to include the no-call note in the current count, remove it and press **CONT**. JetScan will re-start. The removed document <u>will not</u> be added to the count.

JetScan<sup>®</sup>

#### DISPLAY DISPLAY ORIENTATION ERROR SPACING ERROR If JetScan is configured in **SETUP** JetScan has processed two or UPPER POCKET #1 UPPER POCKET #1 to stop on non-oriented notes, it will more notes that were improperly stop and display "ORIENTATION spaced. ERROR" when a non-oriented note is processed. Remove the top note in the pocket indicated on the screen, correct its Remove all notes in the pocket indicated on the screen and place them in orientation, and put it back in the same pocket. Then press **CONT**. the hopper. Press CONT to restart processing. JetScan will revert to the This note will be added to the appropriate strap, sub-batch, batch and previous starting point before the "SPACING ERROR" occurred, with no day counts. impact on strap, sub-batch, batch and day counts. DISPLAY DISPLAY STACKER FULL REMOVE STRANGER JetScan has identified a note JetScan has sorted 150 notes into UPPER POCKET #1 UPPER POCKET that is different than those being the pocket indicated on the screen and reached a "STACKER FULL" processed. condition. Remove the top note from the pocket indicated on the screen. Remove all notes in the pocket indicated on the screen. Press **CONT** to continue. If there are additional notes in the JetScan, it automatically will restart. DISPLAY 📂 DISPLAY SORTING ERROR STRAP LIMIT JetScan has identified a sorting error. The number of notes in the pocket UPPER POCKET #1 UPPER POCKET #1 indicated on the screen has reached the preset "STRAP LIMIT." CLEAR AND RE-RUN POCKET PRESS THE <CONT> KEY TO RESUME PROCESSING

- Remove all notes from the pocket indicated on the screen and place them in the hopper. Then press CONT.
- Remove the notes from the pocket indicated on the screen.

JetScan automatically will continue if there are additional notes remaining in the hopper.

12

**JetScan®** 

### Only on Select Models

#### DISPLAY

JetScan sensors have detected a possible counterfeit note. JetScan has stopped with this note as the top note in the pocket indicated on the screen. This note has not been included in the count.

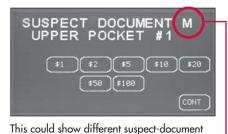

codes. For details, refer to the code chart.

Inspect the top note in the pocket indicated on the screen.

If it is identified as a counterfeit, place it aside and press **CONT**. It will not be part of the count.

If the note is determined to be good, return it to the pocket indicated on the screen and press the appropriate **denomination value key**. JetScan will re-start, and this note will be added to the count.

| Code | Possible Causes                                                                           |  |  |
|------|-------------------------------------------------------------------------------------------|--|--|
| м    | <ul><li>Incorrect-ink error</li><li>Worn note</li></ul>                                   |  |  |
| UV   | <ul><li>Incorrect note paper</li><li>Soiled note</li></ul>                                |  |  |
| FL   | <ul> <li>Incorrect note paper</li> <li>Machine-washed note</li> <li>Taped note</li> </ul> |  |  |

### Only on Select Models

### DISPLAY

JetScan sensors have detected a possible counterfeit note. JetScan has stopped with this note as the top note in the pocket indicated on the screen. This note has not been included in the count.

Inspect the top note in the pocket indicated on the screen.

If it is identified as a counterfeit, place it aside and press **CONT**. It will not be part of the count.

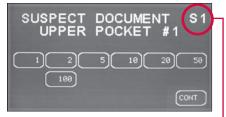

This could show different suspect-document codes. For details, refer to the code chart.

If the note is determined to be good, return it to the pocket indicated on the screen and press the appropriate **denomination value key**. JetScan will re-start, and this note will be added to the count.

| Code       | Possible Causes                                                                           | Code                                                                                                    | Possible Causes                                                                             |  |  |
|------------|-------------------------------------------------------------------------------------------|----------------------------------------------------------------------------------------------------|---------------------------------------------------------------------------------------------|--|--|
| <b>S</b> 1 | <ul> <li>Incorrect note paper</li> <li>Soiled note</li> </ul>                             | S8*                                                                                                    | <ul> <li>Note failed advanced counterfeit test</li> <li>Worn note</li> </ul>                |  |  |
| 52         | <ul> <li>Incorrect note paper</li> <li>Machine-washed note</li> <li>Taped note</li> </ul> |                                                                                                    | <ul> <li>Incorrect-ink error</li> <li>Genuine AK Series \$100</li> <li>Worn note</li> </ul> |  |  |
| 53         | <ul><li>Incorrect note paper</li><li>Soiled note</li></ul>                                | S11*                                                                                                    | <ul> <li>Incorrect-ink error</li> <li>Worn note</li> </ul>                                  |  |  |
| <b>S</b> 5 | <ul> <li>Incorrect-ink error</li> <li>Worn note</li> </ul>                                | <ul> <li>These error codes are most common among super<br/>notes, which are high-quality counterfeits. Notes<br/>producing these codes should be carefully examined.</li> </ul> |                                                                                             |  |  |

| 51 S2 S3 S5 | <b>S8</b> | <b>S10</b> | <b>S11</b> |  |
|-------------|-----------|------------|------------|--|
|-------------|-----------|------------|------------|--|

Lower probability of a super note, but commonly identifies poor-quality counterfeit notes

Higher probability of a super note

14

D I S P L A Y JetScan has detected a jam condition.

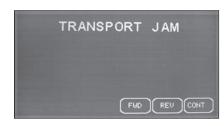

## NOTICE

Do not use tools or metal devices to remove jammed notes from paper path.

Use of tools or metal devices could cause machine damage and void existing warranty.

For proper removal of jammed notes, see step 3.

Remove all notes from the hopper and both pockets.

16

Remove the hopper extension, as shown in inset.

Remove the top feeder plate, as shown at right.

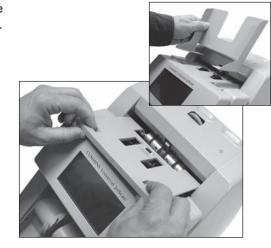

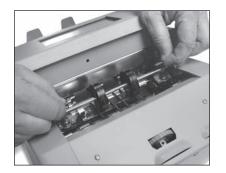

2 Raise the two plastic "T" handles at the same time and hook them onto the metal shaft.

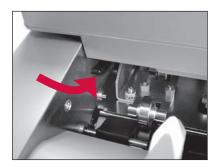

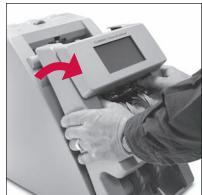

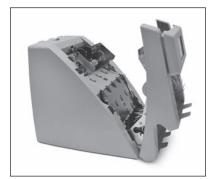

**3** Push firmly down on the left- and right-release levers and pull the front enclosure open for access to the paper path.

Then either:

- Move jammed notes forward/back by manually rotating the large, black feed rollers.
- Press **FWD** on the display to move rollers forward.
- Press **REV** on the display to move rollers in reverse.

Remove all jammed notes and foreign material.

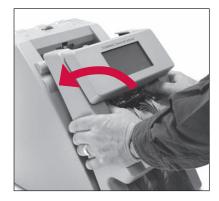

Push the front enclosure back until it clicks into its normal operating position.

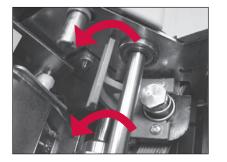

5 Unhook the two plastic "T" handles from the metal shaft and lower them at the same time.

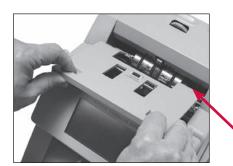

6 Replace the feeder plate. Insert the curved edge of the feeder plate first. Gently press down on the feeder plate until it snaps into position.

### **Curved edge**

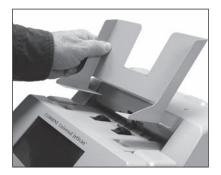

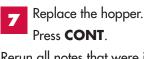

Rerun all notes that were in the hopper and both pockets at the time of the jam.

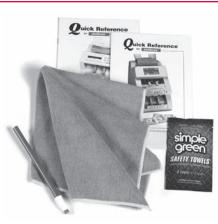

# **Cleaning Supplies**

The following items are available for purchase through Cummins Allison

### **Desktop-Currency-Equipment Cleaning Kit**

(Part Number: 406-1000-01.) The kit contains:

- Two stick erasers
- 20 microfiber towels
- 50 Simple Green Safety Towels
- Quick-reference guides

### **Items Sold Separately**

- One stick eraser. (Part number: 022-1695-00.)
- 10 microfiber towels. (Part number: 022-2223-00.)
- 50 Simple Green Safety Towels. (Part number: 022-2118-00.)
- Vacuum. (Part number for standard vacuum: 022-1959-00; part number for heavy-duty vacuum: 022-1308-00.)

**Power-Adapter Cable** (Part Number: 022-1962-00.) With this cable, the power cord that is disconnected from the back of the JetScan can be used to power the vacuum.

# How to Order

To place an order in the United States, visit **store.cumminsallison.com**.

To place an order outside of the United States, contact your local Cummins Allison representative.

**JetScan<sup>®</sup>**